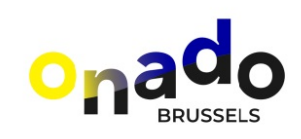

## Manuel d'utilisation

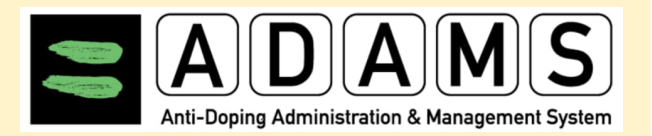

## https://adams.wada-ama.org

C

O

N

N

E

X

I

O

N

A

Firefox Version 3.6+ OU Microsoft Internet Explorer Version 8+

Débloquez les pop-ups

N'utilisez pas la flèche retour pour retourner sur la page précédente, mais cliquez sur

Lors de votre première utilisation, vous devez signer les conditions générales:

- —> Lisez la déclaration
- —> confirmez en introduisant votre mot de passe
- —> Cliquez sur accepter

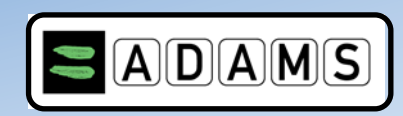

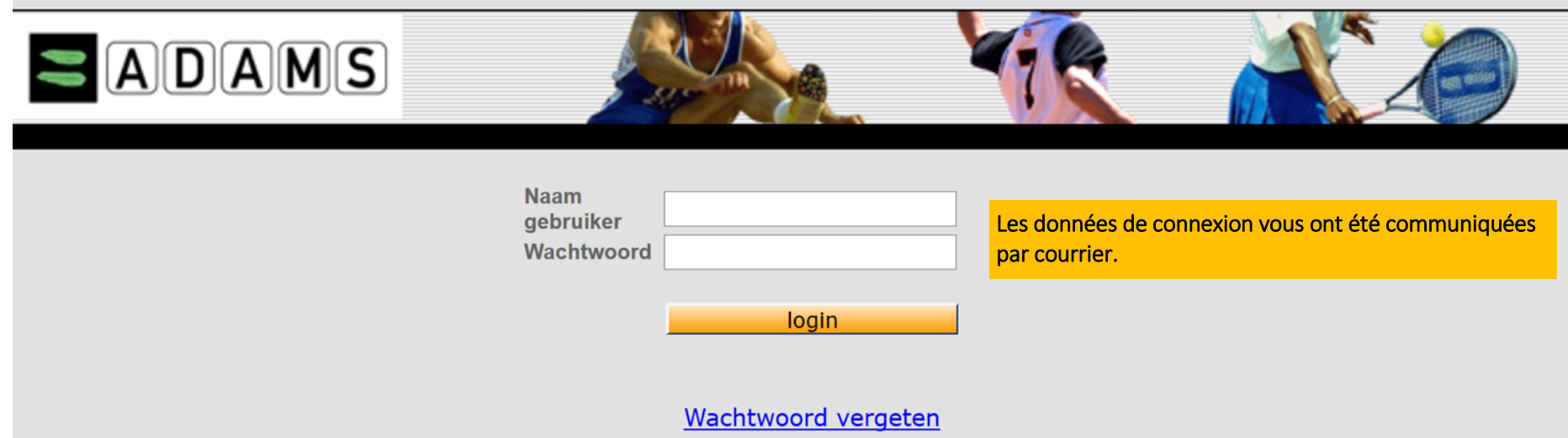

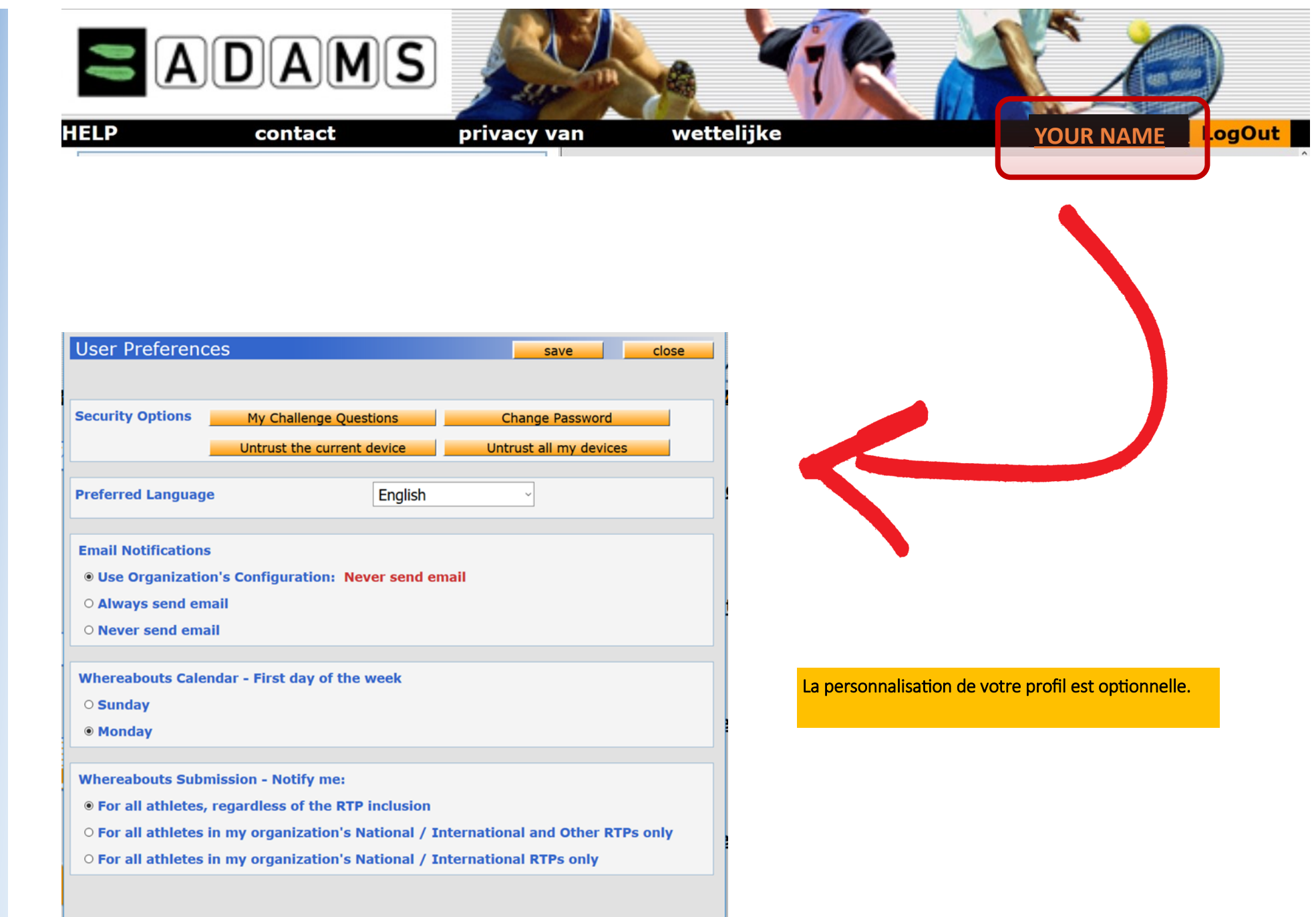

P

R

E

M

I

E

R

E

U

T

I

L

I

S

A

T

I

O

N

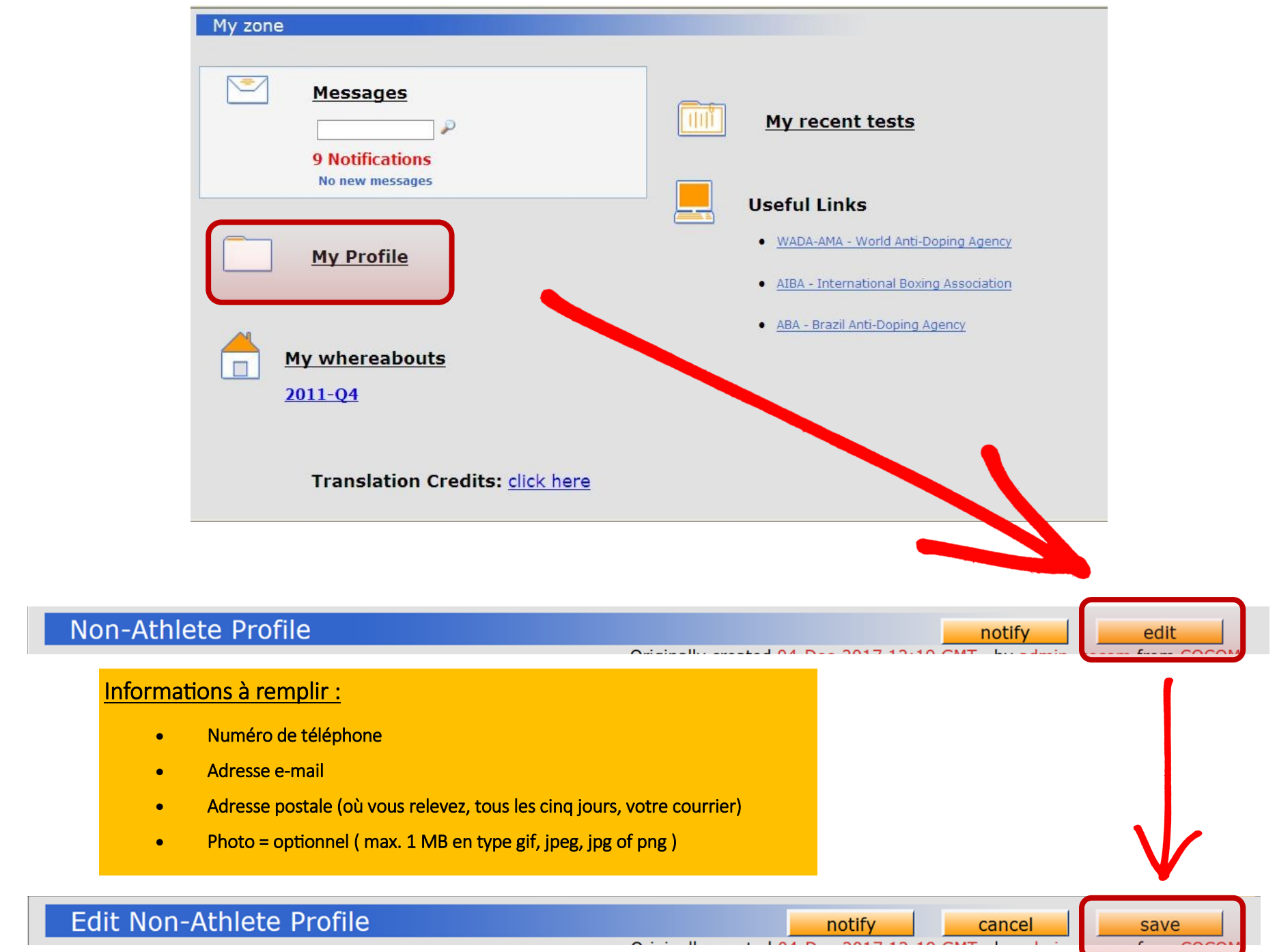

C

R

E

E

R

S

O

N

P

R

O F

I

L

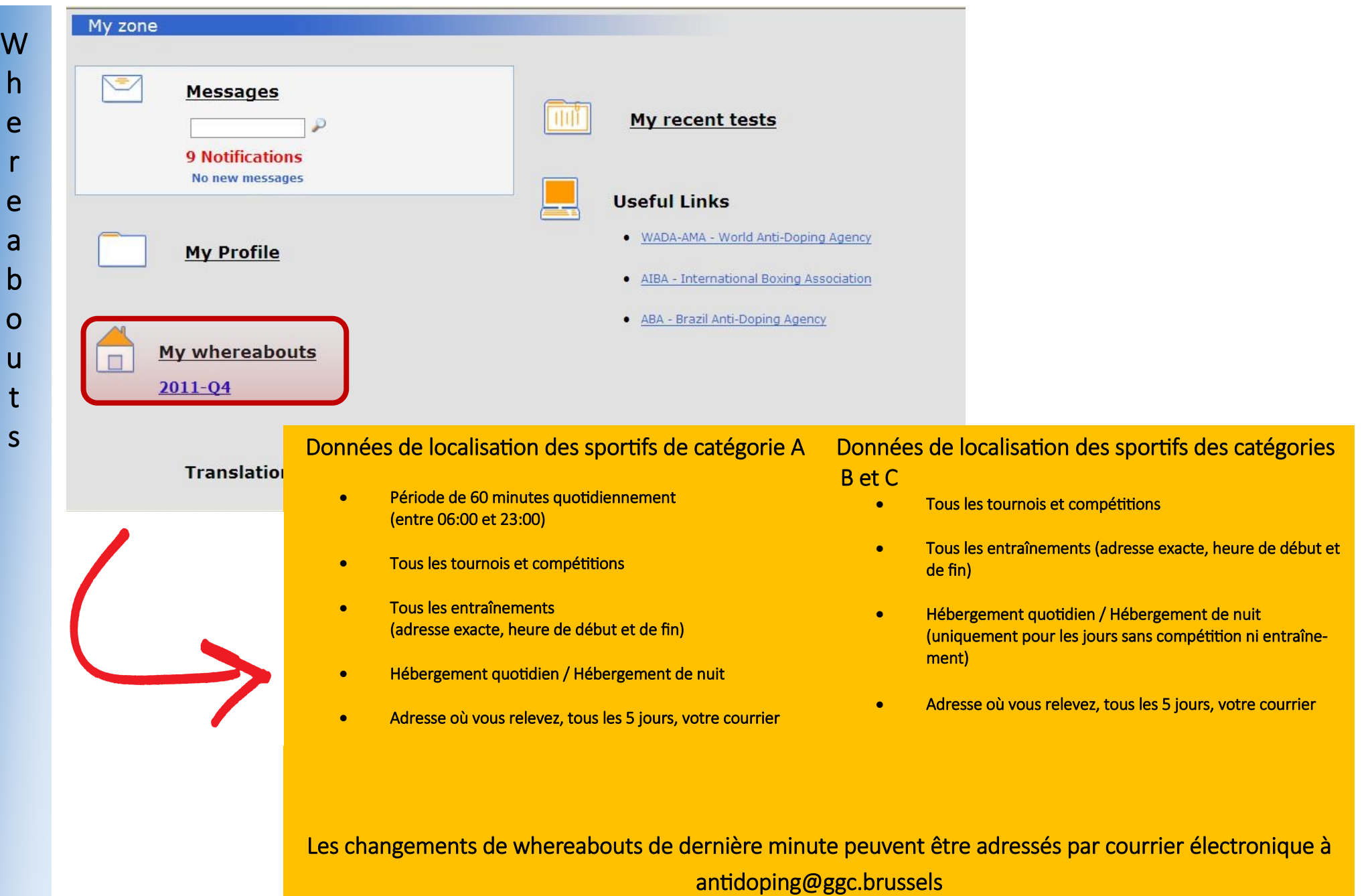

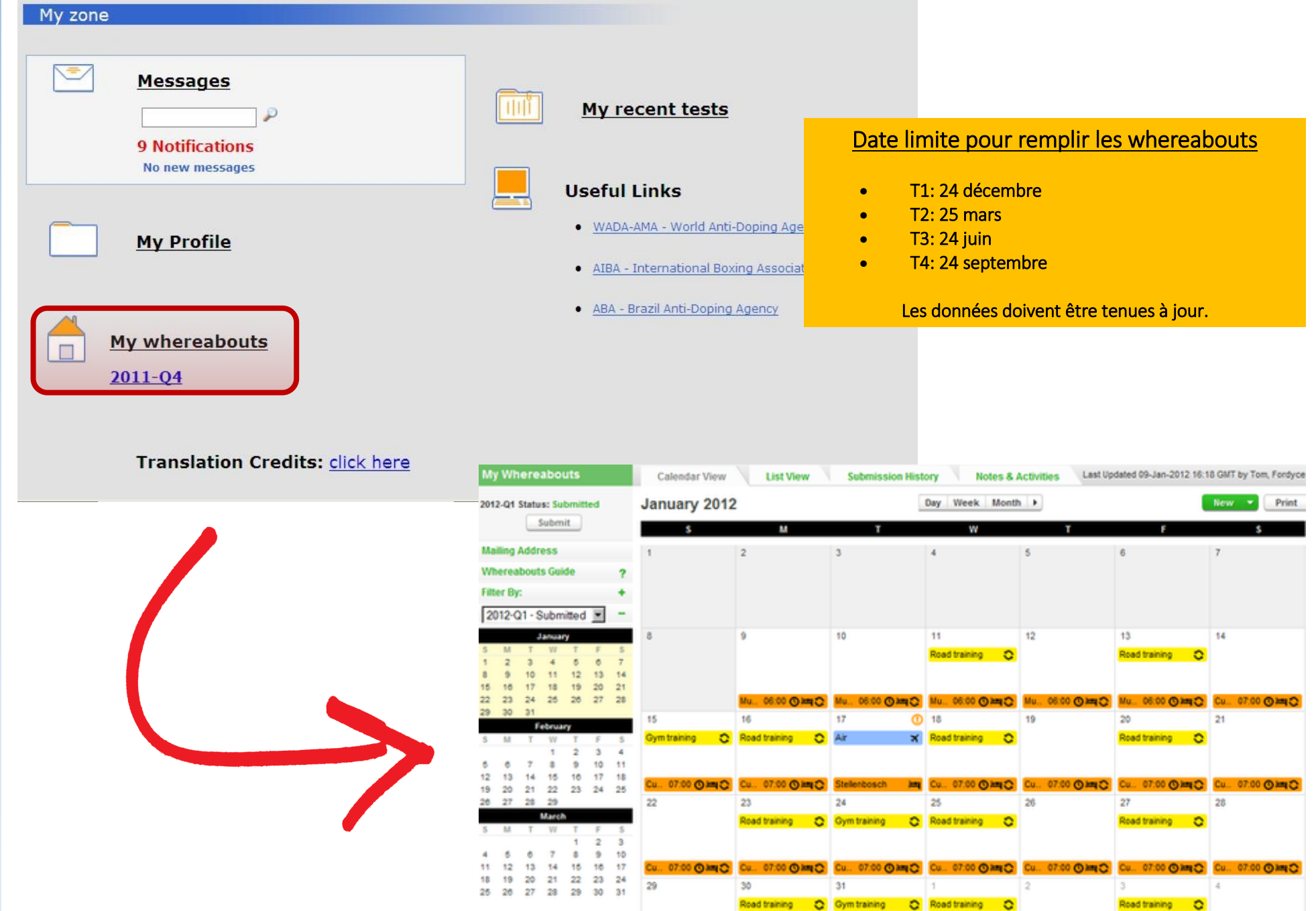

W

h

e

r

e

a

b

o

u

t

s

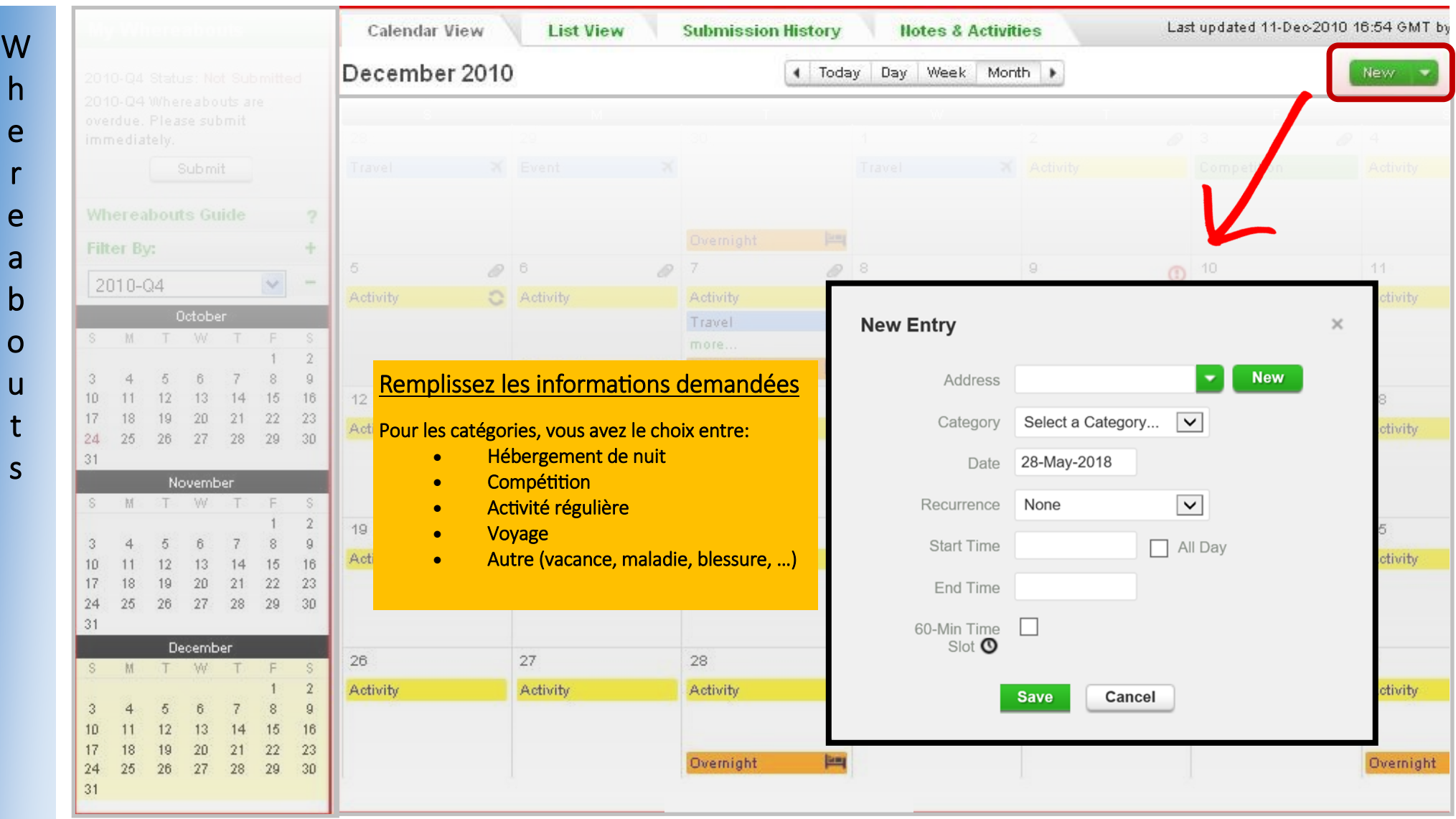

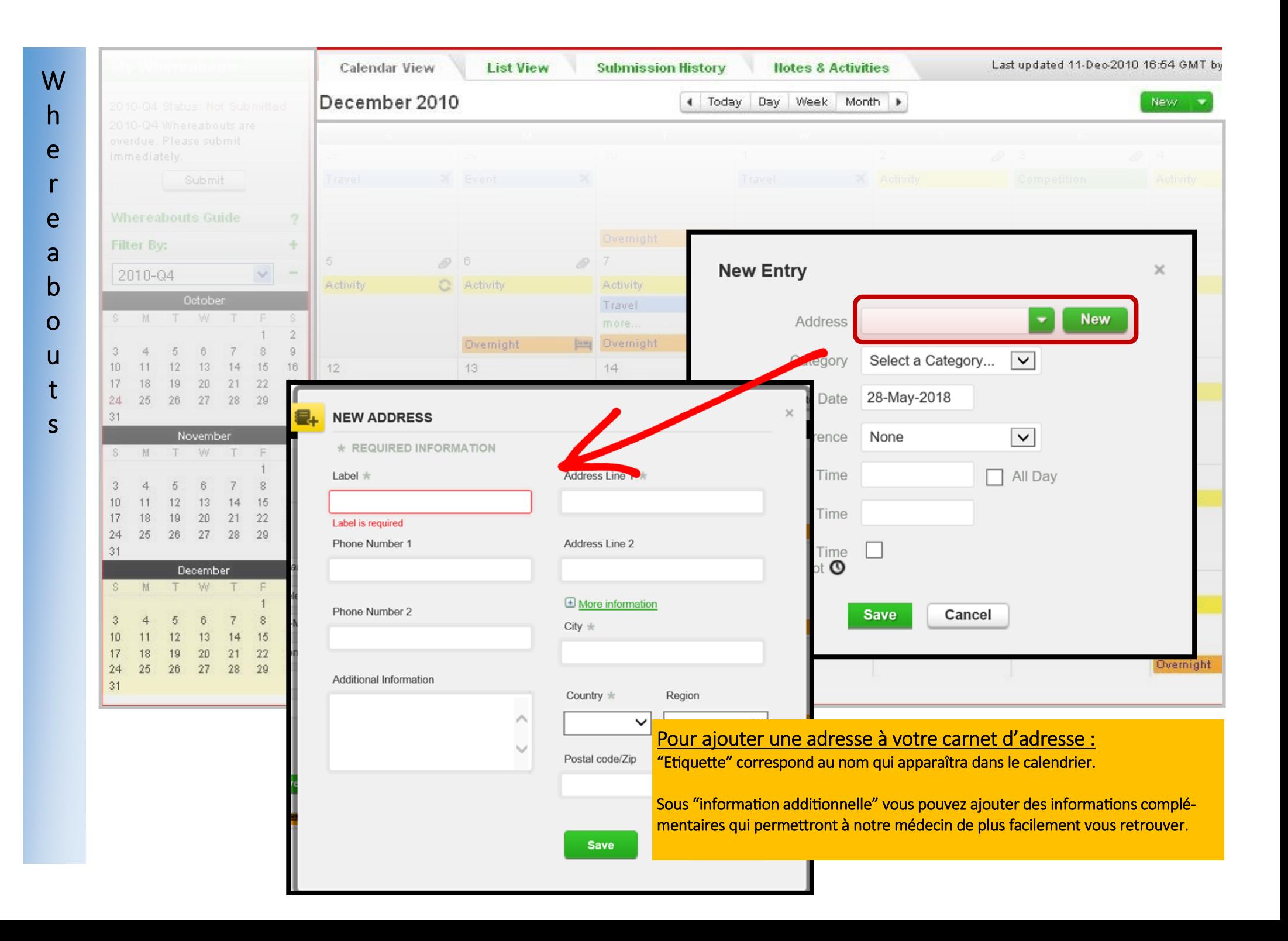

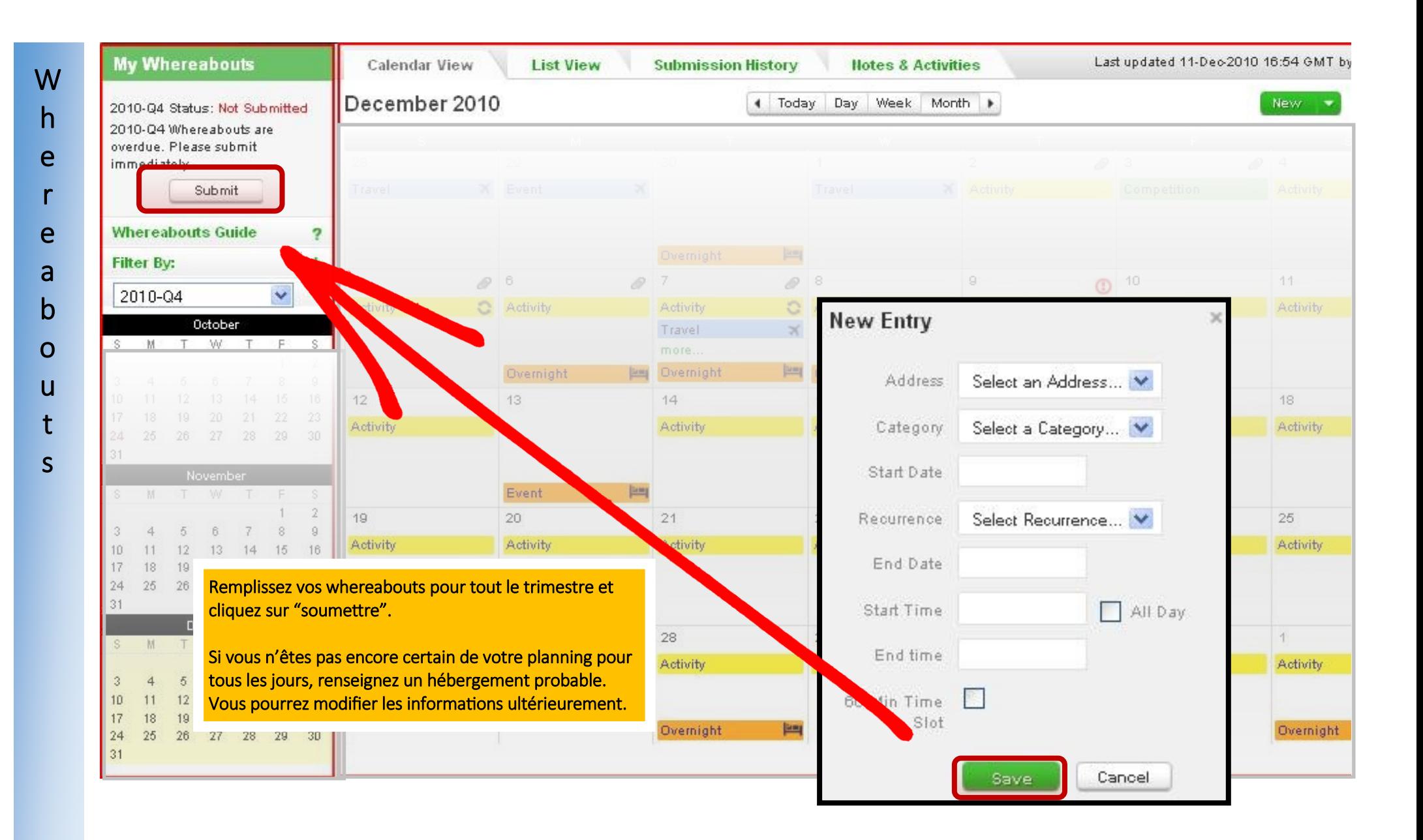

## New...  $\overline{\mathbb{H}}$  TUEs(1) "Address Book  $\Box$  Whereabouts 2018-Q4, Not Submitted 2018-Q3, Not Submitted 2018-Q2, Submitted  $\overline{+}$ 甲 2018-Q1, Submitted 凹 2017-Q4, Submitted 凹 2017-Q3, Updated 中 2017-Q2, Updated  $\Box$  2017-Q1, Updated 中 2016-Q4, Submitted 凹 2016-Q3, Submitted

## ! N 'oubliez pas de cliquer sur SOUMETTRE!

Si vous ne le faites pas, l'ONAD n'aura pas accès aux informations introduites. Vous ne serez, par conséquent, pas en ordre!

Après avoir soumis votre calendrier, vous verrez des lignes oranges (hébergement), jaune s (entraînement), grises (autre) ou vertes (compétition). Une ligne grise ne peut jamais être la seule information disponible.

Vous pouvez contrôler si vos whereabouts ont bien été soumis en regardant sur la gauche de votre écran.